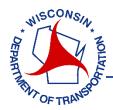

## **Complete TMP**

On the home screen choose the TMP you want to complete <sup>1</sup>. Wisconsin Transportation Management Plan (WisTMP) System Training Site Home Create Search Admin Help Resources Contact WisTransPortal > Applications > WisTMP > Home Welcome, aheidtke | Manage Account | Logou Home This is the landing page of the WisTMP system. TMPs that need your attention are listed in the Inbox section. Your Active and Bookmarked TMPs are listed in their respective sections below the Inbox. MESSAGES WisTMP system is now live (WisDOT Message) TMP ID Туре Design ID County Highway **TMP Status** 3044 Type 4 0000-00-00 SHEBOYGAN WIS 32 Submitted for Review (60%) View View 3394 Type 2 NO DESIGN ID COLUMBIA 1-39 Under Preparation ACTIVE TMPS TMP ID Туре Design ID County Highway TMP Status 3015 Type 4 0081-01-00 LA CROSSE **WIS 35** Approved (90%) 1 View 3044 Type 4 0000-00-00 SHEBOYGAN WIS 32 Submitted for Review (60%) View NO DESIGN ID COLUMBIA Under Preparation View 3394 Type 2 1-39

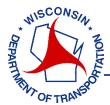

Review the TMP and document any changes that were made to the TMP during construction. Once that is complete select Construction Complete<sup>2</sup> button.

| Wis            | sconsin 1                                                                 | Fransp      | ortat  | tion M  | lanagem    | ent P | lan (V   | /isTMP)       | Syste        | Training Site  |
|----------------|---------------------------------------------------------------------------|-------------|--------|---------|------------|-------|----------|---------------|--------------|----------------|
|                | Hom                                                                       | e Cre       | ate    | Search  | n Admir    | Hel   | p Re     | sources       | Contac       | t              |
| WisTransPortal | > Applications                                                            | > WisTMP    | > TMP  | Details |            |       |          | Welcom        | ie, aheidtke | Manage Account |
|                |                                                                           | General     | Attach | nments  | Checklists | Team  | Routing  | Approval      | History      |                |
|                | TMP ID: 3015 (Design ID:0081-01-00)<br>Current TMP Status: Approved (90%) |             |        |         |            |       |          | Current       |              | ✓ Print        |
|                | View TMP                                                                  | Details     |        |         |            |       |          |               |              |                |
|                | Expand All C                                                              | ollapse All |        |         |            | 2     | Construc | tion Complete | Home         | Bookmark       |
|                | Section 1 - P                                                             | roject Info |        |         |            |       |          |               |              | Edit           |

When the Construction Complete button is selected a message will pop up. Add comments as needed. Choose Confirm<sup>3</sup> to complete the TMP.

| al   | Attachment  | s Checklists            | Team         | Routing  | Approval |
|------|-------------|-------------------------|--------------|----------|----------|
| ID:0 | Confir      | m Comple                | ete TMF      | •        | ×        |
| Appr |             | indicate the co         |              |          | ed.      |
| uls  | Optional Co | changes will be a mment | allowed to t | nis IMP. |          |
|      |             |                         |              |          |          |
| NI - | 3 Confirm   | Cancel                  |              |          | plete    |
| Info |             |                         |              |          | _        |
|      |             |                         |              |          |          |

The TMP will then be completed and removed from the Active TMPs list.